## Handleiding handmatig innemen exemplaar Muziekweb 26-8-2020

Een klant heeft nog geleende Muziekweb CD's op z'n pas staan die al zijn ingeleverd. Ga via de klantenadministratie naar de klant. F9 om de geleende exemplaren te zien

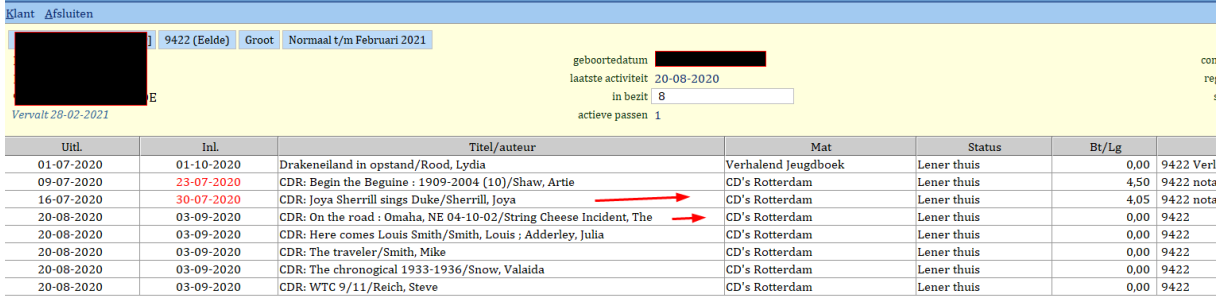

Selecteer en open het exemplaar en noteer de barcode van het exemplaar.

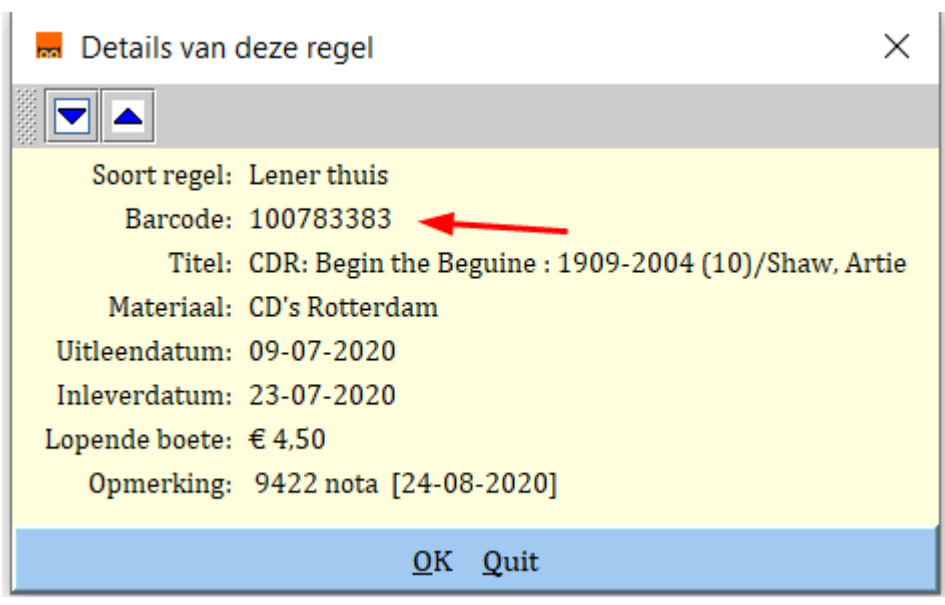

Ga naar innemen en toets de barcode in.

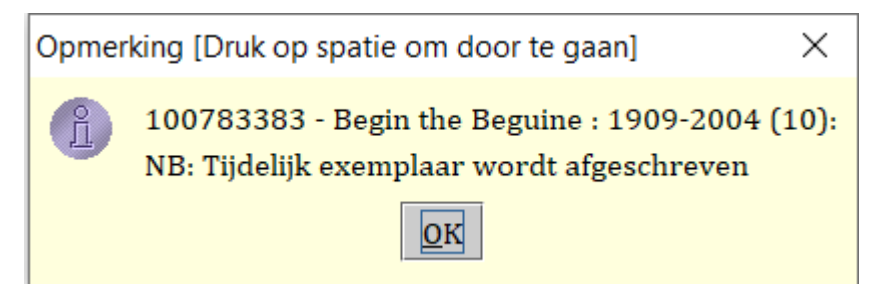